# Einführung in LATEX

Version 1.5

Marcus Ivens<sup>\*</sup>

16. September 2020

<sup>&</sup>lt;sup>\*</sup> An dieser Stelle ein besonderes Dankeschön an die Dres. Jörg Berns-Müller und Peter J. Bauer vom Fachbereich Mathematik an der Johann Wolfgang Goethe-Universität in Frankfurt am Main, die mir mit Rat und Tat zur Seite standen.

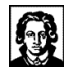

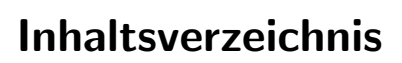

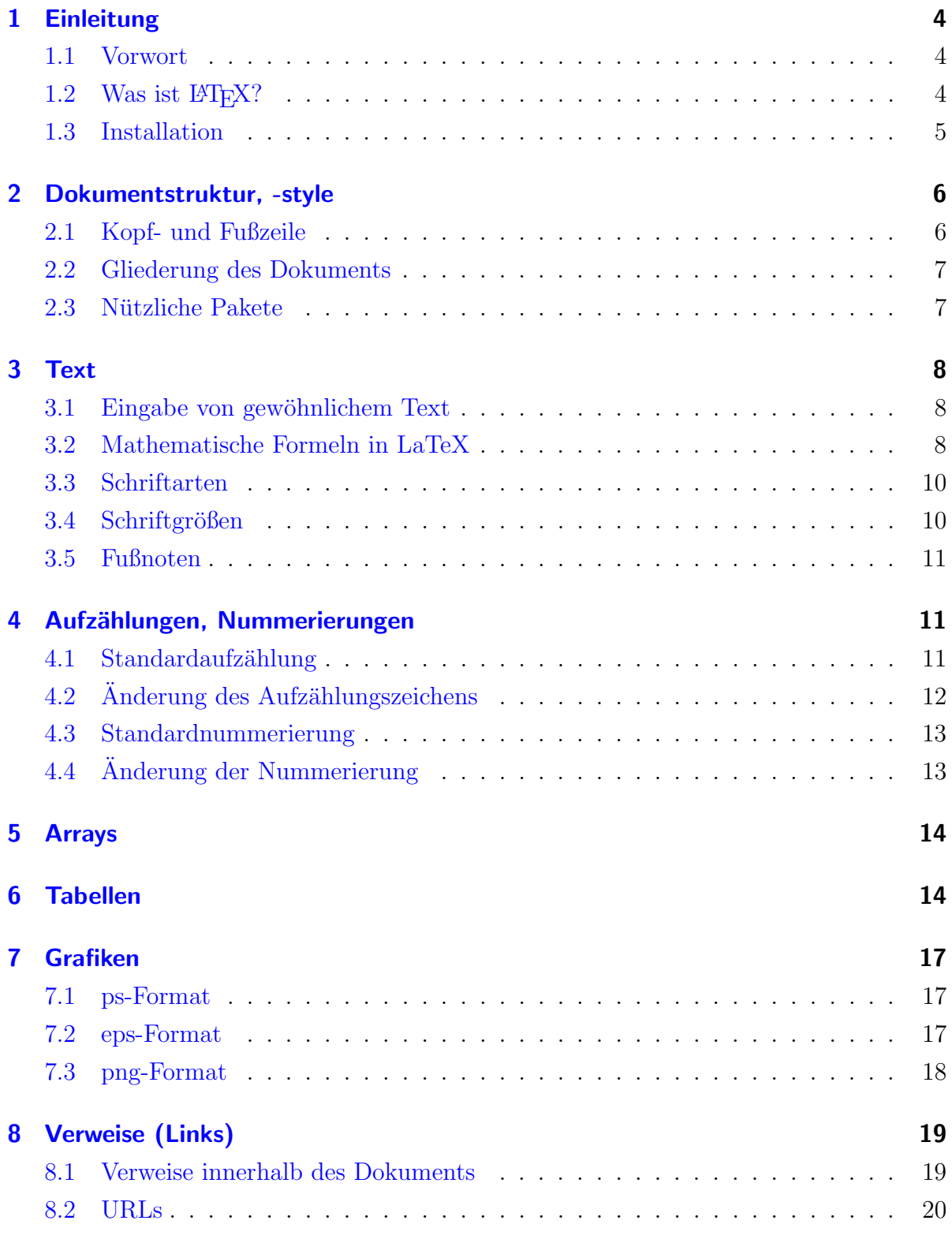

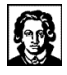

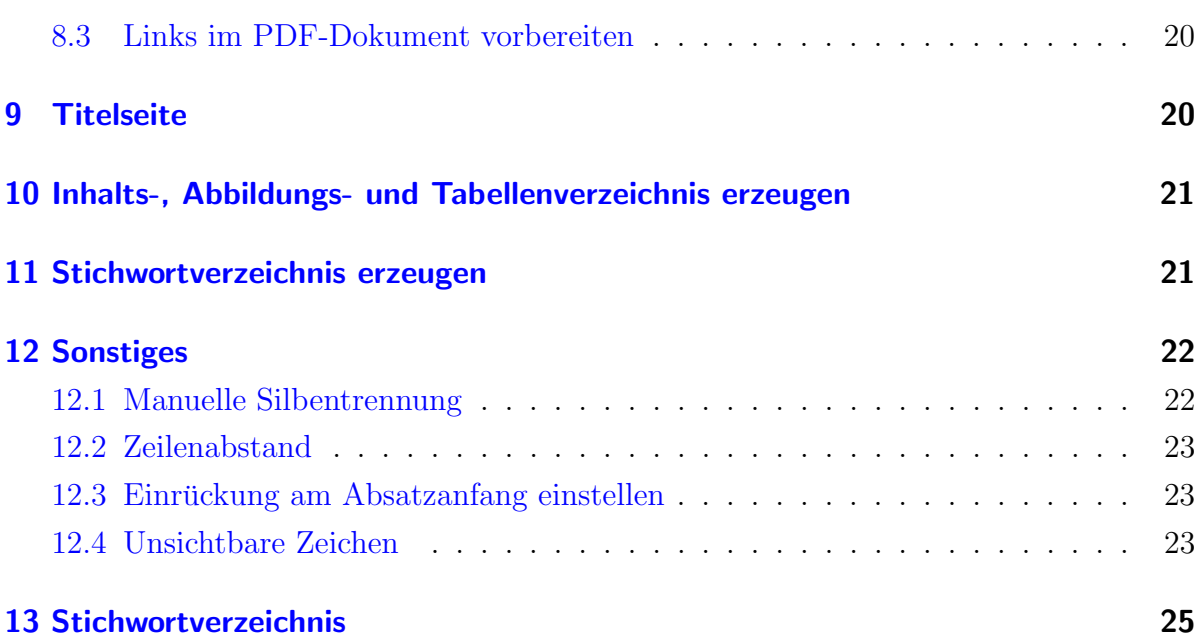

## Tabellenverzeichnis

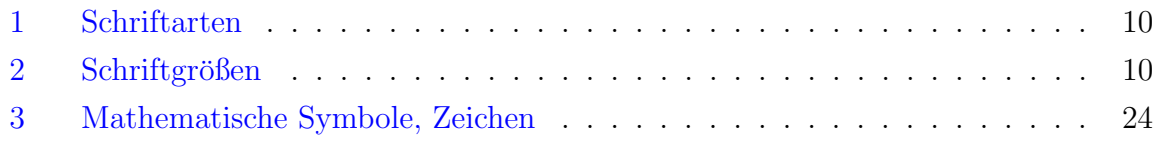

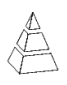

## <span id="page-3-6"></span><span id="page-3-0"></span>1 Einleitung

#### <span id="page-3-1"></span>1.1 Vorwort

Diese Einführung in  $\mathbb{B} T_F X^1$  $\mathbb{B} T_F X^1$  war zuerst für meine Kommilitonen gedacht. Inzwischen nutze ich sie aber auch für mich als kleines Nachschlagewerk. Der Titel "Einführung in LATEX" deutet es bereits an, dass hier nur ein paar Grundlagen gezeigt werden, um das weitere Selbststudium zu erleichtern. LaTeX ist Freeware und kann unter [http:](http://www.dante.de)  $//www.dante.de<sup>2</sup> bezogen werden<sup>3</sup>.$  $//www.dante.de<sup>2</sup> bezogen werden<sup>3</sup>.$  $//www.dante.de<sup>2</sup> bezogen werden<sup>3</sup>.$  $//www.dante.de<sup>2</sup> bezogen werden<sup>3</sup>.$  $//www.dante.de<sup>2</sup> bezogen werden<sup>3</sup>.$  $//www.dante.de<sup>2</sup> bezogen werden<sup>3</sup>.$ 

#### <span id="page-3-2"></span>1.2 Was ist  $\angle E\mathsf{F} \mathsf{X}$ ?

LaTeX (gesprochen: "La-Tech"!) ist ein Textsatzsystem, das für fast alle Computer existiert. Es wird in der Regel benutzt, um technische oder wissenschaftliche Dokumente zu erstellen. LaTeX basiert auf einem Typsatz-System namens T<sub>E</sub>X ("Tech"), das von Donald E. Knuth entwickelt wurde. Im Gegensatz zu Textverarbeitung wie z.B. Word, die den geschriebenen Text sofort in seiner (fast) endgültigen Form anzeigen, werden bei  $LaTeX\ sogenannte\ Markup-Anweisungen\ in\ den\ Text\ hineingeschrieben -\ähnlich\ wie$ bei HTML. Diese Anweisungen werden interpretiert und daraus entsteht eine DVI-Datei (Device Independent File), die anschließend weiter aufbereitet werden kann. Beispielsweise als Postscript- oder PDF-Datei.

Ein weiteres Merkmal von LaTeX ist die Verwendung von logischer statt physikalischer Formatierung. Ein Text wird also nicht als »fett, 12 Punkt-Schrift, zentriert« formatiert, sondern als »Kapitelüberschrift «. Der Benutzer muss sich also keine Gedanken darüber machen, welche Schriftgrößen er verwenden soll, da diese bereits von erfahrenen Textdesignern ausgesucht wurden. Oberster Grundsatz bei LaTeX ist nicht die Schönheit eines Textes sondern die Lesbarkeit, da er schließlich gelesen und nicht im Museum ausgestellt werden soll.

Wer jetzt noch mehr wissen möchte, kann unter [http://www.ctan.org/tex-archive/](http://www.ctan.org/tex-archive/info/lshort/english/lshort.pdf) [info/lshort/english/lshort.pdf](http://www.ctan.org/tex-archive/info/lshort/english/lshort.pdf) (ca. 2 MB) Genaueres nachlesen. Ebenfalls hilfreich

<span id="page-3-3"></span><sup>1</sup> Dies ist die eigentliche Schreibweise von LaTeX. Wegen der besseren Lesbarkeit wird im Folgenden darauf verzichtet.

<span id="page-3-4"></span><sup>&</sup>lt;sup>2</sup> Deutsche Anwendervereinigung T<sub>E</sub>X e.V.

<span id="page-3-5"></span><sup>&</sup>lt;sup>3</sup> Ein vollständiges LaTeX-System ist im Allgemeinen in jeder Linux-Distribution bereits enthalten. Für andere Betriebssysteme wird man unter der genannten Adresse fündig.

<span id="page-4-1"></span>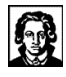

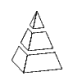

ist folgende Site: <http://www.latex-project.org> Diese Projektgruppe treibt die Weiterentwicklung von LaTeX voran.

### <span id="page-4-0"></span>1.3 Installation

Da ich selbst überwiegend das Betriebssystem Windows verwende, kann ich hier nur eine Beschreibung zur Installation unter Windows geben:

1. GHOSTSCRIPT

Manche Dinge lassen sich bei LaTeX nur über Ghostscript realisieren. Für die ersten Schritte ist die Installation jedoch nicht erforderlich und kann als optional betrachtet werden – wobei die nachträgliche Einbindung im TeXnicCenter für Laien etwas schwieriger ist. Hier die (derzeit aktuelle) Internetseite: [http:](http://www.ghostscript.com) [//www.ghostscript.com](http://www.ghostscript.com)

2. Ghostview

Ghostview ist ein Programm zum Betrachten von Ghostscript-Dateien mit der Endung ".ps". Auf folgender Seite kann man ein entsprechendes Programm downloaden: <http://pages.cs.wisc.edu/~ghost/gsview/index.htm>

3. PDF-READER (z. B. FoxitReader, AcrobatReader)

Dieser Schritt ist auf jedenfall erforderlich, da man wohl überwiegend PDF-Dokumente erzeugen wird. Programme zum Betrachten von PDFs gibt es viele. Hier Links zu den oben genannten Beispiel-Programmen: [http://www.foxitsoftware.](http://www.foxitsoftware.com/downloads/) [com/downloads/](http://www.foxitsoftware.com/downloads/) bzw. <http://get.adobe.com/de/reader/>

4. MikTeX

Mit diesem Programmpaket erhält man ein Basis-LaTeX mit einigen Paketen (packages) für den ersten Einstieg. Hinterher kann man hier nach Belieben weitere Pakete ergänzen. Auf jeden Fall sollte MikTeX vor dem TeXnicCenter installiert werden! Hier die URL: <http://miktex.org/>

5. TeXnicCenter

Dies sollte der letzte Installationsschritt sein, da TeXnicCenter bei der Installation fragt, ob MikTeX vorhanden ist. Falls ja, wird das Programm zum Schreiben von eigenen LaTeX-Dokumenten dafür automatisch angepasst. Zu finden ist es im Internet unter: <http://www.texniccenter.org/>

<span id="page-5-2"></span>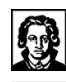

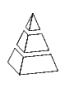

## <span id="page-5-0"></span>2 Dokumentstruktur, -style

\documentclass[fontsize=12pt, paper=a4]{article} \begin{document} Ein kurzer Text. \end{document}

Ein kurzer Text.

Diese Zeilen erzeugen ein einfaches LaTeX-Dokument mit der einzigen Textzeile, die rechts daneben steht. Anstatt von *article* kann man auch *scrartcl* verwenden. Dann wird ein dem europäischen Standard entsprechendes Layout erzeugt. Das heißt der Textrand und die Abstände zur Kopf- bzw. Fußzeile und deren Höhe ändern sich.

Die optionalen Argumente *fontsize=12pt* und *paper=a4*, die in LaTeX grundsätzlich in eckigen Klammern angegeben werden, legen die Standardschriftgröße und das Papierformat fest. Die Standardeinstellung ist 10pt als Schriftgröße und letter als Papierformat. Wenn man zusätzlich eine schicke Kopfzeile wie in dieser Einführung haben möchte, braucht man dafür schon etwas mehr.

#### <span id="page-5-1"></span>2.1 Kopf- und Fußzeile

. . . \usepackage{fancyhdr} \pagestyle{fancy} \lhead{}  $\,\delta\$ \rhead{}  $\ldots{\cdot}$ \cfoot{Marcus Ivens} \rfoot{\thepage} \begin{document} Ein kurzer Text. \end{document}

Für den *fancy*-Style muss das Paket *fancyhdr* geladen werden. Jetzt steht eine erweiterte Kopfzeile zur Verfügung. Mit  $\cdot$ today wird das aktuelle Datum und mit \thepage die aktuelle Seitenzahl erzeugt.

l, c, r vor head bzw. foot steht jeweils für left, center und right.

Naturlich kann auch ein Logo in die Kopfzeile ¨ integriert werden. Wie Grafiken eingebunden werden steht in Kapitel [7](#page-16-0) auf Seite [17.](#page-16-0)

<span id="page-6-4"></span>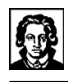

#### <span id="page-6-0"></span>2.2 Gliederung des Dokuments

Die Gliederung eines Dokuments kann man bei der documentclass article bzw. scrartcl unter anderem mit  $\setminus$ section,  $\setminus$ subsection und  $\setminus$ subsubsection vornehmen. Je nach Klasse stehen weitere Befehle zur Verfügung<sup>[4](#page-6-2)</sup>. Ich werde mich im Weiteren auf die Klasse article bzw. scrartcl beschränken.

Soll im Inhaltsverzeichnis<sup>[5](#page-6-3)</sup> ein Kapitel nicht erwähnt werden, dann ist die Stern-Form zu verwenden: z.B. \section\*{Test}. Jetzt wird das Kapitel (nur!) im Inhaltsverzeichnis nicht mehr angezeigt.

Wenn eine andere Überschrift im Inhaltsverzeichnis als im laufenden Text erscheinen soll, kann dies durch einen zusätzlichen Parameter angegeben werden:  $\text{ker}(KURZ)$ . Jetzt erscheint im Inhaltsverzeichnis Kurz und im laufenden Text wird Lang als Über-schrift angezeigt. Ein Beispiel hierfür ist Kapitel [10.](#page-20-0) Schauen Sie dazu mal ins Inhaltsverzeichnis und vergleichen Sie den automatisch generierten Text mit der Kapitelüberschrift auf Seite [21.](#page-20-0)

### <span id="page-6-1"></span>2.3 Nützliche Pakete

- $\usepackage\{url\} \Rightarrow \text{Un} \cdot \text{http://www.google.de}\)$ integriert werden
- \usepackage[utf8]{inputenc} ⇒ Jetzt stehen auch Umlaute bei der Eingabe zur Verfügung.
- \usepackage{ngerman} ⇒ Neue deutsche Rechtschreibung/Silbentrennung
- $\text{e} \xrightarrow{\text{e} \arg\text{u}} \Rightarrow \text{Eurosymbol kann mit} \cdot \text{e} \arg\text{u} \arg\text{u} \cdot \text{e}$
- $\text{v} \in \mathbb{R}^n$  \usepackage{amsmath, amssymb, dsfont}  $\Rightarrow$  Mathepakete
- $\text{v} \in \mathbb{R}^n$  we we say that  $\{multicol\} \Rightarrow$  mehrspaltiger Text
- $\text{v} \times \text{v} = \text{c} \times \text{c}$
- $\text{v} \times \text{v} = \{icomma\}$   $\Rightarrow$  kein zusätzlicher Abstand bei 3,1415. 3{,}1415 ist überflüssig

Weitere Pakete werden in den entsprechenden Kapiteln besprochen.

<span id="page-6-2"></span><sup>&</sup>lt;sup>4</sup> Nachzulesen unter anderem in Helmut Kopka (1991): " $\cancel{FTEX}$  — Eine Einführung", Bd. 1

<span id="page-6-3"></span><sup>5</sup> Siehe Kapitel [10](#page-20-0) auf Seite [21](#page-20-0)

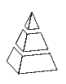

### <span id="page-7-3"></span><span id="page-7-0"></span>3 Text

#### <span id="page-7-1"></span>3.1 Eingabe von gewöhnlichem Text

Text können Sie zwischen  $\begin{cases} document \ und \end{cases}$  und  $\end{cases}$  überall eingeben. La-TeX erledigt dabei ganz automatisch die Silbentrennung und die Ausrichtung als Blocksatz. Falls Sie einen Zeilenumbruch erzeugen möchten, steht Ihnen  $\setminus$  zur Verfügung. Wenn Sie anschließend zusätzlichen Abstand wünschen, können Sie das als optionalen Parameter angeben:  $\[\{5 \text{ mm}\}$ . Hier wird nun ein zusätzlicher Abstand von 5 mm eingefügt. Für einen Absatz geben Sie  $\parrow$ par ein und für eine neue Seite  $\n\cdot$ newpage.

Gelegentlich kann es vorkommen, dass auch eine Zahl im Text vorkommt, die mit dem nächsten oder dem vorherigen Wort zusammenhängt. Zum Beispiel: 5 Kinder gingen uber die Straße zu Haus Nr. 12. Um zu verhindern, dass zwischen 5 und Kinder bzw. Nr. ¨ und 12 getrennt wird, gibt es ein geschütztes Leerzeichen: ∼. Dadurch wird eine Leerstelle erzeugt und gleichzeitig die Trennung unterdruckt. Hier nochmal das komplette Beispiel ¨ im LaTeX-Code: 5∼Kinder gingen über die Straße zu Haus Nr.∼12.

#### <span id="page-7-2"></span>3.2 Mathematische Formeln in LaTeX

Mathematische Formeln innerhalb der Zeile können mit  $\langle (a^2+b^2=c^2) \rangle$  eingefügt werden, sodass anschließend  $a^2 + b^2 = c^2$  erscheint. Mit dem accent circonflexe ( $\hat{ }$ ) wird das nachfolgende Zeichen hochgestellt. Mit einem Unterstrich ( $\Box$ ) erreicht man eine Tiefstellung. Soll dies fur mehrere Zeichen gelten, muss eine Gruppierung in geschweiften ¨ Klammern vorgenommen werden. Mit  $\langle x^{2+n} \rangle = x^2 \cdot 2 \cdot x^n$  erhält man:  $x^{2+n} =$  $x^2 \cdot x^n$ . Formeln, die in einer einzelnen Zeile stehen sollen, müssen mit \[\] eingeschlossen werden.  $\langle a \cdot \delta \cdot \delta \rangle = ab + bc \cdot \epsilon$ 

$$
a \cdot (b + c) = ab + bc
$$

Dabei spielen zusätzliche Leerzeichen bei der Eingabe der Formel keine Rolle, da La-TeX (meistens) automatisch die beste Darstellung wählt. Mit  $\cdot$  dot bekommt man den Malpunkt. Bei Klammern ist es sinnvoll  $\left(\frac{b}{t}\right)$  zu verwenden, da einerseits LaTeX darauf achtet, dass keine öffnende Klammer und schließende Klammer vergessen wird, und andererseits wird die Größe der Klammer in Abhängigkeit von der Formel-

<span id="page-8-0"></span>

größe angepasst.

Benötigt man verschiedene Klammern, z.B. bei Intervallen, dann kann man dies durch x \leq B \textrm{fur alle} x \in \left[-\frac{1}{2}\right.;\left. \frac{3}{8}\right) erreichen. Das Ergebnis sieht dann so aus:

$$
x \le B \text{ für alle } x \in \left[ -\frac{1}{2} \mathrel{;} \frac{3}{8} \right)
$$

\leq steht hier für less equal (kleiner oder gleich). Der Befehl \textrm ermöglicht eine Texteingabe innerhalb einer Formel. Mit  $\infty$  erzeugt man ∈.  $\frac{r}{rac}$  steht für fraction (Bruch). Anschließend wird der Z¨ahler in geschweiften Klammern angegeben, dann ebenso der Nenner. Durch den Punkt nach  $\left| \left( \frac{\text{im} \cdot \frac{\text{im} \cdot \text{im}}{\text{im} \cdot \text{im}} \right)}{ \text{im} \cdot \text{im}} \right|$ simuliert, so dass LaTeX weiß, dass genauso viele öffnende wie schließende Klammern vorhanden sind.

Mehrzeilige Formeln erzeugt man am besten mit der *eqnarray*-Umgebung, die 3 "Spalten" erzeugt:

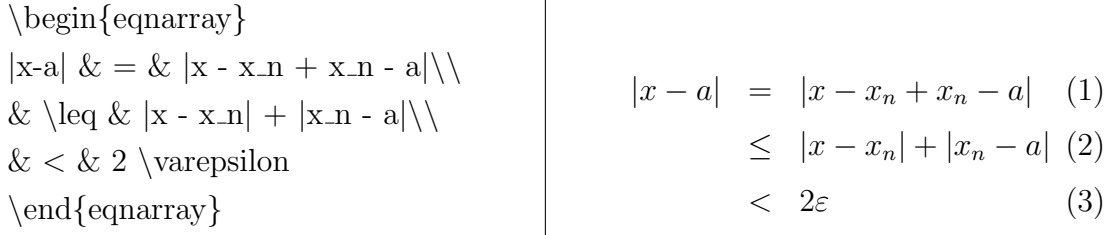

In der ersten Spalte steht  $|x - a|$  dann kommt das Trennungszeichen für Spalten: &. In der mittleren Spalte stehen die Relationszeichen =, ≤ und <. Zum Schluss kommt die rechte Seite, die mit einem Zeilenumbruch abgeschlossen wird. Die Ausrichtung erfolgt  $(von links nach rechts): links binding, zentriert und rechtsbündig.$ 

Bei der Verwendung von eqnarray werden die einzelnen Zeilen automatisch nummeriert. Bei eqnarray\* nicht. Um nur einzelne Zeilen mit einer Nummer zu versehen, muss bei allen anderen mit  $\emptyset$ nonumber am Zeilenende die Nummerierung unterdrückt werden. Viele weitere, wesentlich umfangreichere Möglichkeiten bietet das amsmath-Paket der American Mathematical Society.

Eine wirklich kleine Auswahl an mathematischen Symbolen, Zeichen, Pfeilen etc. findet man in Tabelle [3](#page-23-0) auf Seite [24.](#page-23-0)

### <span id="page-9-0"></span>3.3 Schriftarten

Eine Übersicht über die möglichen Schriftarten findet man in Tabelle [1](#page-9-2) auf Seite [10.](#page-9-2) Da LaTeX besonders auf gute Lesbarkeit ausgerichtet ist, wird man weitere vergeblich suchen.

| \textrm         | Roman            |
|-----------------|------------------|
| $\text{textbf}$ | <b>Bold Face</b> |
| $\text{texttt}$ | Typewriter       |
| $\text{textit}$ | Italic           |
| $\text{textsl}$ | Slanted          |
| \textsc         | SMALL CAPS       |
| $\text{textsf}$ | Sans Serif       |

<span id="page-9-2"></span>Tabelle 1: Schriftarten

### <span id="page-9-1"></span>3.4 Schriftgrößen

Im vorliegenden Text ist als Standardschriftgröße 12pt gewählt worden. Diese ist dann  $\setminus normal size.$ 

| tiny                           | Winzig                |
|--------------------------------|-----------------------|
| scriptsize                     | Sehr klein            |
| \footnotesize                  | Fußnote               |
| small                          | Klein                 |
| normalsize                     | Normal                |
| \large                         | $\operatorname{Groß}$ |
| $\langle \text{Large} \rangle$ | Größer                |
| \LARGE                         | Noch Größer           |
| \huge                          | Riesig                |
| Huge                           | Gigantisch            |

<span id="page-9-3"></span>Tabelle 2: Schriftgrößen

<span id="page-9-4"></span>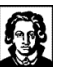

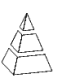

<span id="page-10-3"></span>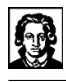

### <span id="page-10-0"></span>3.5 Fußnoten

Mit dem Befehl \footnote{Fußnotentext} kann man eine Fußnote erzeugen. Die Nummerierung erfolgt dabei automatisch und wird mit arabischen Zahlen vorgenommen. Für weitere Einstellungen benötigt man das Paket *footmisc*. Weitere Informationen zum diesem Paket findet man im Internet unter: [http://www.ctex.org/documents/packages/](http://www.ctex.org/documents/packages/special/footmisc.pdf) [special/footmisc.pdf](http://www.ctex.org/documents/packages/special/footmisc.pdf). Mit dem Befehl

 $\text{renewcommand}\thinspace\{ \thinspace\} \$ 

kann man den Nummerierungsstil ändern. Eine Übersicht und weitere beachtenswerte Hinweise findet man in Abschnitt [4.4](#page-12-1) auf Seite [13.](#page-12-1)

## <span id="page-10-1"></span>4 Aufzählungen, Nummerierungen

### <span id="page-10-2"></span>4.1 Standardaufzählung

Mit der Umgebung  $\begin{cases} \begin{cases} \frac{1}{\text{t}} & \text{otherwise} \end{cases} \end{cases}$  erzeugt man eine Aufzählung. Die einzelnen Punkte werden mit \item angegeben. Dazu ein Beispiel:

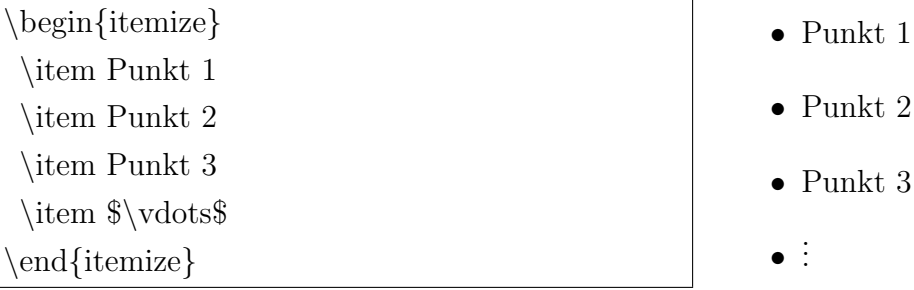

Aufzählungen (und Nummerierungen) lassen sich auch verschachteln, so dass eine Hierarchie entsteht. Auch hierzu ein Beispiel:

<span id="page-11-2"></span>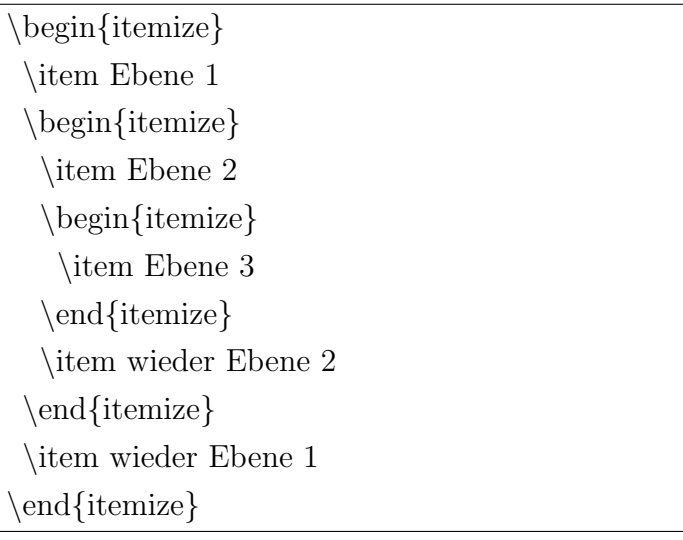

• Ebene 1 – Ebene 2 ∗ Ebene 3 – wieder Ebene 2 • wieder Ebene 1

### <span id="page-11-0"></span>4.2 Änderung des Aufzählungszeichens

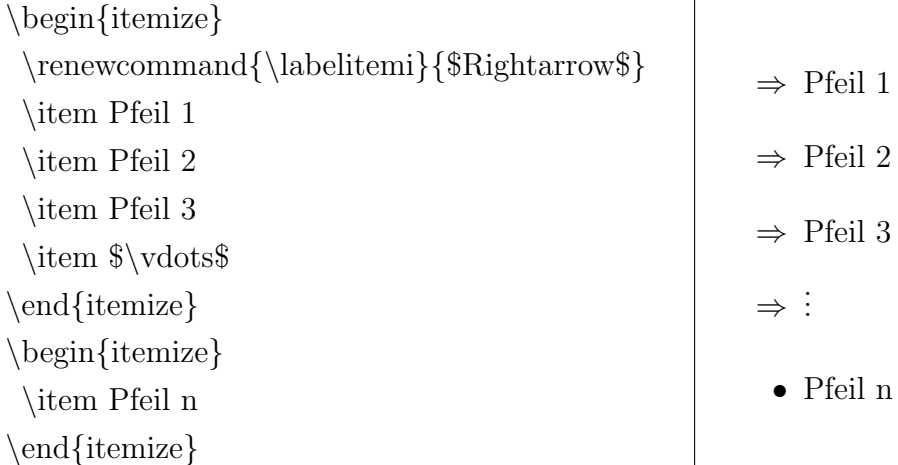

Wenn man die Änderung des Aufzählungszeichens innerhalb der Umgebung *itemize* macht, dann ist sie auch nur innerhalb der Umgebung gultig, wie das obige Beispiel ¨ zeigt. Diese Organisation des Gültigkeitsbereichs (engl. scope) findet sich in vielen Programmiersprachen ebenfalls wieder. Die Anzahl der "i"s am Ende von  $\lambda$ labelitem gibt die betreffende Ebene an<sup>[6](#page-11-1)</sup>.

Möchte man nur einen einzelnen Punkt verändern, kann man das Zeichen auch als optionalen Parameter an \item anhängen: \item[\$Rightarrow\$].

<span id="page-11-1"></span> $6$  labelitemi, labelitemii, labelitemiii, labelitemiv, labelitemv...stehen für Ebene 1, Ebene 2, Ebene 3, Ebene 4, Ebene 5. . .

### <span id="page-12-2"></span><span id="page-12-0"></span>4.3 Standardnummerierung

Mit der Umgebung \begin{enumerate}...\end{enumerate} erzeugt man eine Nummerierung. Die einzelnen Einträge werden mit  $\text{item angegeben}$ . Dazu ein Beispiel:

\begin{enumerate} \item The quick brown \item fox jumps over \item the lazy dog. \end{enumerate}

1. The quick brown

- 2. fox jumps over
- 3. the lazy dog.

Nummerierungen lassen sich – analog zu Aufzählungen – ebenfalls verschachteln. Aus diesem Grund verzichte ich hier auf ein Beispiel.

### <span id="page-12-1"></span>4.4 Anderung der Nummerierung

Die Standardeinstellung bei Nummerierungen ist die arabische Zählweise: 1, 2, 3... Natürlich sind auch hier Veränderungen möglich. Folgende Alternativen stehen zur Verfügung:

- $\triangleright$  \arabic: 1, 2, 3, 4...
- $\triangleright$  \roman: i, ii, iii, iv...
- $\triangleright \ \ \ \ \ Roman: \ I, \ II, \ III, \ IV, \ \ldots$
- $\triangleright \ \langle \alpha \, h : a, b, c, d \dots \rangle$
- $\triangleright \ \Delta lph: A, B, C, D...$

Achtung: Bei den letzten beiden Möglichkeiten muss man als Benutzer selber darauf achten, dass der Zähler nicht größer als 26 wird, da das deutsche Alphabet nicht mehr Buchstaben zur Verfügung stellt!

Der entsprechende Befehl lautet hier (analog zur Aufzählung):  $\text{renewcommand}\{\label{thm:main}$  \\tenewcommand{\labelenumi}{\roman{enumi}}. Ein kleines Beispiel wieder:

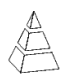

<span id="page-13-3"></span>\begin{enumerate}  $\rm{remewcommand}{\label{thm}((\rm man\,enumi).)}$ \item The quick brown \item fox jumps over \item the lazy dog. \end{enumerate}

(i.) The quick brown

(ii.) fox jumps over

(iii.) the lazy dog.

Auch hier gilt der Befehl nur innerhalb der enumerate-Umgebung. Wird die Anderung ¨ in der Präambel<sup>[7](#page-13-2)</sup> vorgenommen, dann gilt die Änderung für das gesamte Dokument.

## <span id="page-13-0"></span>5 Arrays

Da die Syntax für die Array-Umgebung mit der einer Tabelle übereinstimmt, möchte ich an dieser Stelle auf das Kapitel [6](#page-13-1) verweisen und nur ein kurzes Beispiel zeigen. Anmerken möchte ich noch, dass die Array-Umgebung nur im mathematischen Modus verwendet werden kann! Häufig taucht sie als Matrix in einer Formel auf.

```
\$\{\c|c\}1&2\\
\hline
3&4
\end{array}\right)$$
```

$$
\left(\begin{array}{c|c}1 & 2 \\ \hline 3 & 4\end{array}\right)
$$

Für Matrizen bietet allerdings das amsmath-Paket bessere und einfachere Möglichkeiten.

## <span id="page-13-1"></span>6 Tabellen

Nachfolgend eine Beispieltabelle, um ein paar Möglichkeiten zu illustrieren:

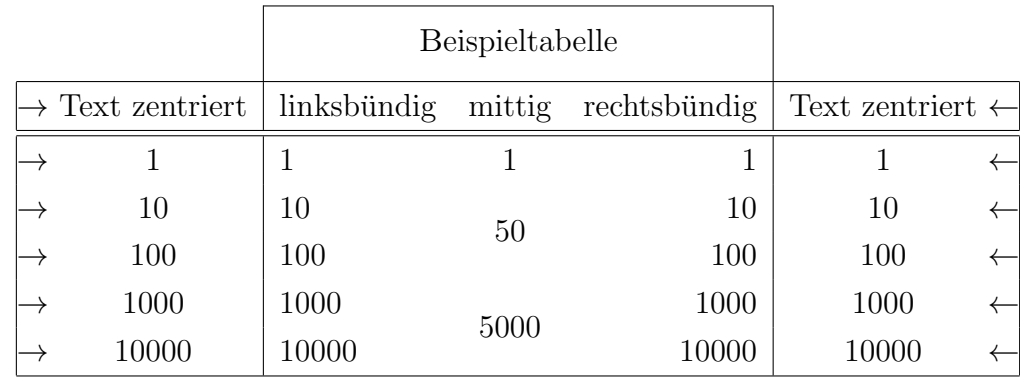

<span id="page-13-2"></span><sup>7</sup> Der Bereich zwischen  $\downarrow$  *documentclass*{...} und  $\begin{vmatrix} \begin{array}{c} \begin{array}{c} \end{array} \begin{array}{c} \end{array} \end{vmatrix}$  heißt Präambel (Vorspann).

16. September 2020 Marcus Ivens 14

<span id="page-14-1"></span>Der LaTeX-Code sieht folgendermaßen aus:

- $(1) \begin{array}{c} \begin{array}{c} \end{array}$
- $(2) \ \ \ \ \ \ \ \ \ \$
- (3) \begin{tabular}{ $|@{\$ \rightarrows \c|lcr|c@{\$ \leftarrows\}|\}$
- $(4) \ \ \ \ \ \ \ \ \ \ \ \$
- (5) \multicolumn{1}{l}{\rule[-4mm]{0mm}{10mm}} &

```
\mathcal{3}{|c|}{\text{set Beispieltable}}\
```
 $(6)$  \hline

- (7) Text zentriert & linksbündig & mittig & rechtsbündig & Text zentriert \\
- . . .

Die Tabelle beginnt mit der Deklaration der Spalten in Zeile 3:  $\begin{equation} \begin{array}{c} \text{Object} \\ \text{Object} \end{array}$ ... Dort muss auch die Spaltenanzahl festgelegt werden. Außerdem deren Ausrichtung: linksbündig  $(l)$ , zentriert  $(c)$ , rechtsbündig  $(r)$ . Taucht in einer Spalte immer der gleiche Eintrag auf (siehe 1. bzw. letzte Spalte), dann hilft  $\mathcal{Q}$ {Text}. Man beachte, dass diese Spalten anschließend nicht mehr berucksichtigt werden! In diesem Beispiel wird also eine ¨ Tabelle mit 7 Spalten angelegt, wobei die erste und letzte Spalte aus sich wiederholenden Einträgen besteht (Pfeile). Die senkrechten Linien | zeigen dabei an, wo eine vertikale Linie eingefügt werden soll.

Dann wird eine horizontale Linie über die Spalten 2-4 gezogen (Zeile 4). Man beachte, dass die 1. (und die letzte) Spalte nicht berucksichtigt wird! ¨

Zeile 5 möchte ich von rechts nach links erklären: Mit  $\text{text }$  wird der Text in Ka-pitälchen ausgegeben<sup>[8](#page-14-0)</sup>. Dieser Text wird über drei Spalten, die mit \multicolumn zusammengefasst werden, zentriert. Da danach kein weiterer Spalteneintrag folgt, wird mit \\ein Zeilenumbruch vorgenommen und die Ausgabe von ← unterdrückt. In der ersten Spalte wird eine vertikale Linie, eine sogenannte Stütze ( $\lceil \n\rceil$ rule, engl. strut), mit folgenden Parametern erzeugt: [Lift]{Breite}{H¨ohe}. Die Linie beginnt 4 mm unterhalb der Grundlinie der Zeile, die Breite ist 0 und die Höhe 10 mm. Dadurch wird ober- und unterhalb des Textes zusätzlicher Abstand erzeugt. Der Befehl multicolumn verhindert an dieser Stelle nur, dass automatische Spalten eingefügt werden. Würde man ihn an dieser Stelle weglassen und eine leere Spalte angeben, dann wurde automatisch ein Pfeil ¨ ausgegeben werden.

In Zeile 6 wird eine horizontale Linie erzeugt, die über alle Spalten geht und in Zeile 7 erfolgt die Ausgabe des Textes, wobei die Spalten durch & getrennt sind.

<span id="page-14-0"></span> $8$  Eine Übersicht findet man in Tabelle [1](#page-9-2) auf Seite [10](#page-9-2)

#### <span id="page-15-0"></span>Fortsetzung. . .

 $(8) \hline \thinspace \hline \thinspace \thinspace \thinspace$  $(9)$  1 & 1 & 1 & 1 & 1  $(10)$  10 & 10 &  $10 \& 10 \& 10 \rangle$ (11) 100 & 100 & \raisebox{1.75ex}[-1.75ex]{50} & 100 & 100\\  $(12)$  1000 & 1000 & & 1000 & 1000\\ (13) 10000 & 10000 & \raisebox{1.75ex}[-1.75ex]{5000} & 10000 & 10000\\  $(14)$  \hline  $(15) \ \l \end{tabular}$  $(16) \end{center}$ 

In Zeile 8 werden zwei horizontale Linien erzeugt. Zeile 9 und 10 schreiben die Zahlen in die Spalten, wobei die dritte Spalte in Zeile 10 leer ist. In Zeile 11 steht dafür in der dritten Spalte der Befehl  $\raisebox\{lift}\mathrm{[oberlänge]}$ [unterlänge]{text}, der den Eintrag 50 um 1.75 Einheiten  $ex$  nach oben versetzt und den zusätzlich erzeugten Abstand gleichzeitig unterdrückt. Die Einheit  $ex$  steht für die Buchstabengröße eines x im aktuellen Zeichensatz. Die übrigen Zeilen sind damit auch erklärt.

Wenn man die Beispieltabelle mit den anderen in diesem Dokument vergleicht, dann fällt auf, dass alle anderen eine Überschrift ( $caption$ ) haben und im Text so angeordnet sind, dass nicht zu viel leere Fläche entsteht. Tabellen und Grafiken innerhalb der tablebzw. figure -Umgebung werden zu sogenannten Gleitobjekten, die von LaTeX an die (vermeintlich) beste Stelle gesetzt werden. Einen Positionierungswunsch kann man als optionalen Parameter angeben, der jedoch nicht immer berucksichtigt wird. In LaTeX ¨ sieht das wie folgt aus:

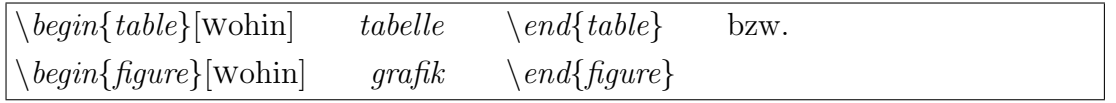

wohin ist eine Buchstabenkombination aus h, t, b und p, die für *here* (hier),  $top$  (oben), bottom (unten) und page of floats (eigene Seite für Gleitobjekte) stehen. Analog zu den bisherigen Gliederungsmöglichkeiten kann man auch die Sternform verwenden, dann erscheint allerdings die Uberschrift (falls eine angegeben wurde) nur ober- bzw. unterhalb ¨ der Tabelle und nicht im Tabellenverzeichnis. Gleiches gilt auch für Grafiken.

## <span id="page-16-3"></span><span id="page-16-0"></span>7 Grafiken

Beachten Sie, dass bei allen Beispielen dieses Kapitels der Befehl caption vor label stehen muss, da ansonsten keine Referenzmöglichkeit erzeugt wird! Mehr dazu in Abschnitt [8.1](#page-18-1) auf Seite [19.](#page-18-1)

### <span id="page-16-1"></span>7.1 ps-Format

Grafiken im ps-Format lassen sich auf folgende Weise in das LaTeX-Dokument einbinden:

```
\usepackage{graphicx}
. . .
\begin{figure}[ht]
\begin{center}
  \cap{Bildüberschrift}
  \vspace{2mm}
  \scalebox{0.4}{\includegraphics{bilder/foto.ps}}
  \label{fig:name}
 \end{center}
\end{figure}
```
Die Datei foto.ps wird aus dem Verzeichnis bilder geladen und mit dem Faktor 0.4 skaliert angezeigt. Achtung: Wenn solche Dateien eingebunden werden, dann kann aus der DVI-Datei nicht direkt ein PDF-Dokument erstellt werden! Hier muss der Umweg über Postscript gegangen werden (LaTeX  $\rightarrow$  DVI  $\rightarrow$  PS  $\rightarrow$  PDF).

Eine Erklärung zu den anderen LaTeX-Befehlen aus diesem Beispiel finden Sie am Ende von Kapitel [6](#page-13-1) auf Seite [16.](#page-13-1)

### <span id="page-16-2"></span>7.2 eps-Format

Der Vorteil des eps-Formats ist, dass Texte in den Grafiken durch schöne LaTeX-Texte ersetzt werden können – wie das folgende Beispiel zeigt.

Das Paket *epsfig* wird benötigt, um diesen Dateityp zu verarbeiten und *psfrag* stellt die Austauschmöglichkeit bereit.

```
\usepackage{graphicx}
\usepackage{epsfig}
\usepackage{psfrag}
. . .
\begin{figure}[ht]
\begin{center}
  \cap{Bildüberschrift}
  \varepsilon{2mm}
  \psfrag{text in grafik1}{textneu1}
  \psfrag{text in grafik2}{textneu2}
  . . .
  \epsfig{file=bilder/foto.eps, scale=0.5}
  \label{fig:name}
 \end{center}
 \end{figure}
```
## <span id="page-17-0"></span>7.3 png-Format

Bei diesem Format müssen Sie nur in Abschnitt [7.1](#page-16-1) die Dateiendung ps durch png ersetzen und als optionalen Parameter [pdftex] bei dem Paket *graphicx* ergänzen. Der Vorteil hierbei ist, dass jetzt direkt PDF-Dokumente erzeugt werden können. Allerdings funktioniert nun ein PS-Output nicht mehr! Daran merkt man, dass LaTeX nicht für Grafiken, sondern fur gut lesbare Texte geschaffen wurde. Allerdings kann man mit einer ¨ if-Abfrage in der Präambel die Sache vereinfachen und je nach Output die gewünschten Pakete und Einstellungen automatisch laden lassen.

Dieser Teil sollte als Letztes in der Präambel stehen, wie auch das folgende Beispiel zeigt! Zuerst wird das Paket ifthen geladen, dann folgt im ersten Teil der if-Abfrage alles, was für einen PS-Output notwendig ist, und zum Schluss alle Pakete und Einstellungen für den PDF-Output.

```
\documentclass{...}
. . .
\usepackage{ifthen}
\ifx \pdfoutput \undefined
. . .
   PS-Output
. . .
\else
. . .
   PDF-Output
. . .
\langle f\begin{document}
. . .
```
Als Ergänzung empfehle ich das Paket picins, mit dem Grafiken so eingefügt werden können, dass z. B. der Text die Grafik umfließt.

## <span id="page-18-0"></span>8 Verweise (Links)

### <span id="page-18-1"></span>8.1 Verweise innerhalb des Dokuments

Um einen Verweis (Link) zu erzeugen, braucht man zuerst eine Stelle, auf die verwiesen werden soll. Dazu deklariert man eine Stelle mit dem Befehl \label{Name}. Bei einer Tabelle oder Grafik muss man darauf achten, dass zuerst der  $\cap$  *caption* -Befehl angewendet wird! Jetzt kann man mit \ref{Name} auf die Nummerierung der Tabelle, Grafik etc. verweisen. Mit  $\text{vageres}$  name} erhält man die Seitenzahl. Name steht dabei für einen eindeutigen Namen, wodurch die Stelle identifiziert werden kann.

Achtung: Wenn Verweise innerhalb des Dokuments verwendet werden, dann sollte man mindestens zwei Kompilierungsdurchläufe starten, bevor man den Output betrachtet!

<span id="page-19-3"></span>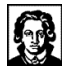

### <span id="page-19-0"></span>8.2 URLs

Zur Deklaration von URLs gibt es den Befehl  $\ucl\$ http://www.internetseite.de}. Dafür benötigt man  $\usepackage{url}.$ 

#### <span id="page-19-1"></span>8.3 Links im PDF-Dokument vorbereiten

Zur Vorbereitung von Links in PDF-Dokumente sind zwei Pakete erforderlich bzw. nutz- ¨ lich, die am besten als Letztes in der Präambel stehen sollten. Hinzu kommen noch jede Menge Einstellungen, die fast selbsterklärend sind:

```
\iotausepackage[pdftex, hyper-references für pdflatex
 bookmarks=true, erzeugt bookmarks. . .
 bookmarksnumbered=true, . . . mit Nummerierung
 hypertexnames=false, unbedingt notwendig für korrekte Links zu Grafiken
 breaklinks=true]{hyperref} Zeilenumbruch von Links
\hbox{\textbackslash}hypersetup\hbox{\textbackslash}pdftitle = {Einführung in LaTeX},pdfsubject = {Einführung in LaTeX},pdfkeywords = {Einführung, LaTeX},pdfauthor = {Marcus Ivens},
 pdfcreator = \{\text{LaTeX with hyperref package}\},\colorlinks = {\text{true}},
 linkcolor = \{blue\},\urcolor = \{\text{blue}\}\\Delta p = 1 pdfLaTeX verwendet die gleichen Abstände wie LaTeX
```
## <span id="page-19-2"></span>9 Titelseite

Die Vorbereitung der Titelseite beginnt bei der Klassifizierung des Dokuments. Wird dort als optionaler Parameter titlepage angegeben, dann bereitet LaTeX eine automatische Titelseite vor:  $\ddot{\alpha}$ documentclass[titlepage]{scrartcl}. Anschließend werden direkt nach \begin{document} die Inhalte der Titelseite deklariert:  $\tilde{\text{Einführung in } \text{LaTeX} }$ 

<span id="page-20-2"></span>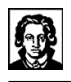

 $\setminus author{Marcus Ivens}$  $\hat{\cdot}$ und \maketitle im Anschluss erzeugt schließlich die Titelseite.

## <span id="page-20-0"></span>10 Inhalts-, Abbildungs- und Tabellenverzeichnis

Wenn man eine Gliederung mit *\section* etc. vorgenommen hat, dann kann man mit \tableofcontents ein Inhaltsverzeichnis an der Stelle erzeugen, wo der Befehl auftaucht. Üblicherweise ist das die Seite nach der Titelseite. Analog erhält man das Abbildungsverzeichnis mit \listoffigures und das Tabellenverzeichnis mit \listoftables. Zuerst werden dabei die Dateien \*.toc, \*.lof und \*.lot angelegt. Erst beim zweiten Kompilationsdurchlauf wird der Inhalt der Dateien gelesen und angezeigt! Für die beiden zuletzt genannten Verzeichnisse erzeugt man die Einträge mit dem *caption*-Befehl innerhalb der entsprechenden Umgebungen (table bzw. figure).

## <span id="page-20-1"></span>11 Stichwortverzeichnis erzeugen

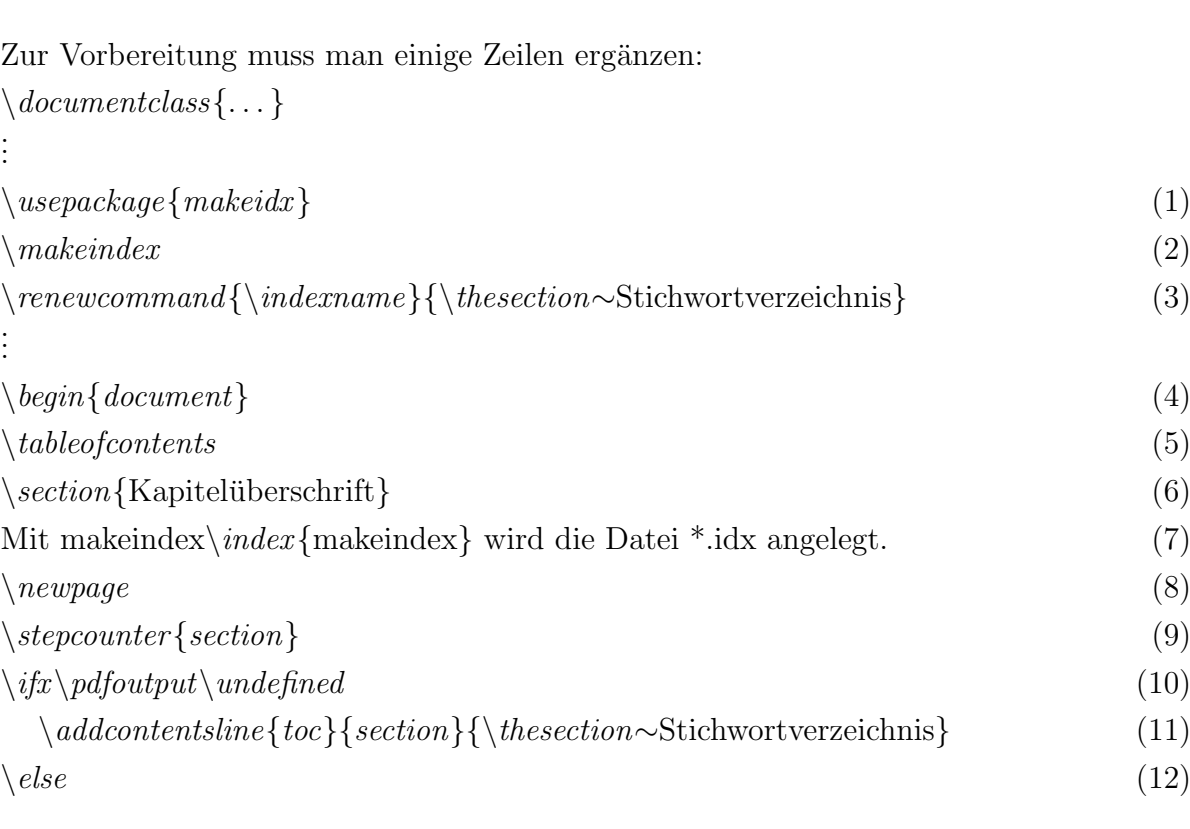

<span id="page-21-2"></span>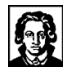

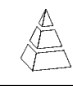

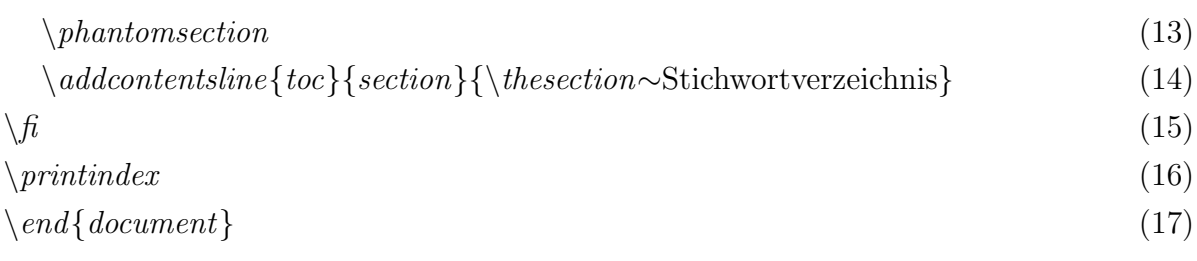

Gehen wir nun die Zeilen schrittweise durch: In Zeile 1 wird das passende Paket geladen und in Zeile 2 das Stichwortverzeichnis vorbereitet, indem die Datei \*.idx erzeugt wird. Dort werden alle Einträge mit der entsprechenden Seitenzahl gespeichert. In Zeile 3 steht noch ein kleines Schmankerl: Hier wird der Name Index in Stichwortverzeichnis umbenannt, da mir dies persönlich besser gefällt. Außerdem wird die durchlaufende Nummer der Kapitelüberschriften mit  $\text{thesection}$  vorangestellt.

Dann endet die Präambel und das eigentliche Dokument beginnt (Zeile 4) mit dem Inhaltsverzeichnis (Zeile 5). In Zeile 7 wird ein Eintrag erzeugt. Mehr Text steht nicht in dem Dokument und gleich danach erfolgt ein Seitenumbruch (Zeile 8).

In Zeile 9 wird der Zähler der Kapitel um 1 erhöht. In Zeile 6 wurde er auf 1 gesetzt und hat nun den Wert 2. Dann wird in Zeile 11 bzw. 14 das Inhaltsverzeichnis (table of  $contents)$  um den Eintrag  $\geq 2$  Stichwortverzeichnis ergänzt. Die Formatierung erfolgt entsprechend den Kapitelüberschriften  $\{section\}$ 

Die if-Abfrage (Zeile 10 bis 15) ist notwendig, weil im Fall "pdf-Output" noch eine phantomsection erzeugt werden muss, damit der Hyperlink richtig gesetzt wird.

Die Einträge in der Datei \*.idx werden von LaTeX beim Kompilieren sortiert und dann in der Datei \*.ind gespeichert. *printindex* in Zeile 16 fügt das Stichwortverzeichnis (aus der Datei \*.ind) am Ende des Dokuments ein, das mit Zeile 17 endet.

## <span id="page-21-0"></span>12 Sonstiges

#### <span id="page-21-1"></span>12.1 Manuelle Silbentrennung

In den seltensten Fällen kommt es vor, dass LaTeX falsch trennt: Geschlechtsspezifisch ist so ein Beispiel. Falls dieser Fall eintritt, dann schreibt man in die Präambel den Befehl  $\hbar$ yphenation{ge-schlechts-spe-zi-fisch} mit den zu trennenden Wörtern in geschweifte Klammern. Mehrere W¨orter werden durch Leerstellen voneinander getrennt.

<span id="page-22-3"></span>Die Trennstriche geben dabei alle möglichen Trennungen an. Auf diese Weise kann man auch Trennungen, die einem trotz orthografischer Korrektheit missfallen, vermeiden. Ein Beispiel dafür ist das Wort Urinstinkt, wo man besser nur zwischen Ur-instinkt trennen sollte.

### <span id="page-22-0"></span>12.2 Zeilenabstand

Sehr häufig wird ein vergrößerter Zeilenabstand gefordert. Dazu benötigt man  $\backslash use package{setspace}.$  Mit  $\backslash onehalf spacing$  wird der Zeilenabstand auf  $1\frac{1}{2}$  Zeilen eingestellt bzw. mit  $\cdot$  doublespacing auf 2 Zeilen.

#### <span id="page-22-1"></span>12.3 Einrückung am Absatzanfang einstellen

LaTeX nimmt am Absatzanfang automatisch eine Einrückung vor. Diese kann man mit \setlength{\parindent}{0 mm} einstellen. Hier wird sie durch die Angabe von 0 mm unterdrückt.

### <span id="page-22-2"></span>12.4 Unsichtbare Zeichen (Phantoms)

Wenn man sich folgendes Beispiel aus der Chemie anschaut, wird einem die Bedeutung von unsichtbaren Zeichen sofort klar und weitere Erklärungen werden überflüssig.

```
{\{\}^{\{1\}6\} \text{C}\qquad \text{versus} \qquad{\{\}^{\{12\}},{6}\ \text{trm{C}}\
```
 $^{12}_{\,6}C$ versus  ${}^{12}_{6}C$ 

Noch ein paar ergänzende Bemerkungen zu den verwendeten Befehlen, die bisher noch nicht vorkamen: Mit  $\qquad$ quad wird ein Zwischenraum von der Größe des aktuellen Zeichensatzes erzeugt. Mit  $\qquad$ quad der doppelte Zwischenraum.

|                   | $\left\langle \text{left(} \right) \right\rangle$ |               | right)                   |                      | $\left\langle \text{left} \right  \right.$ |                       | \right]                |
|-------------------|---------------------------------------------------|---------------|--------------------------|----------------------|--------------------------------------------|-----------------------|------------------------|
| {                 | $\left\langle \left  \right  \right\rangle$       | }             | right\}                  |                      |                                            | $\parallel$           |                        |
|                   | \lceil                                            |               | rceil                    |                      | Hoor                                       |                       | rfloor                 |
|                   | \langle                                           |               | rangle                   |                      |                                            |                       |                        |
| $\alpha$          | \alpha                                            | $\beta$       | \beta                    | $\gamma$             | gamma                                      | $\delta$              | delta                  |
| $\epsilon$        | epsilon                                           | $\varepsilon$ | varepsilon               | $\zeta$              | zeta                                       | $\eta$                | eta                    |
| $\theta$          | \theta                                            | $\vartheta$   | vartheta                 | $\iota$              | iota                                       | $\kappa$              | \kappa                 |
| $\lambda$         | \lambda                                           | $\mu$         | mu                       | $\nu$                | nu                                         | $\xi$                 | $\overline{x}$ i       |
| ${\cal O}$        | $\mathcal O$                                      | $\pi$         | pi                       | $\varpi$             | varpi                                      | $\rho$                | \rho                   |
| $\varrho$         | \varrho                                           | $\sigma$      | sigma                    | $\varsigma$          | varsigma                                   | $\tau$                | \tau                   |
| $\upsilon$        | upsilon                                           | $\phi$        | phi                      | $\varphi$            | varphi                                     | $\chi$                | \chi                   |
| $\psi$            | \psi                                              | $\omega$      | omega                    |                      |                                            |                       |                        |
| $\Gamma$          | Gamma                                             | Δ             | Delta                    | $\Theta$             | Theta                                      | $\Lambda$             | \Lambda                |
| $\Xi$             | Xi                                                | $\prod$       | Pi                       | $\sum$               | Sigma                                      | $\Upsilon$            | \Upsilon               |
| $\Phi$            | $\Phi$                                            | Ψ             | Psi                      | $\Omega$             | Omega                                      |                       |                        |
| $\in$             | $\sin$                                            |               | setminus                 | $\subset$            | subset                                     | $\subseteq$           | subseteq               |
| $\supset$         | supset                                            | $\supseteq$   | supseteq                 | $\cap$               | cap                                        | $\bigcup$             | cup                    |
| $\leq$            | $\leq$                                            | $\geq$        | geq                      | $\ll$                | $\setminus$ ll                             | $>\!\!>\!\!$          | gg                     |
| $\neq$            | neq                                               | $\times$      | times                    | $\ddot{\phantom{0}}$ | cdot                                       | $\sim$                | sim                    |
| $\simeq$          | simeq                                             | $\cong$       | cong                     | 士                    | pm                                         | 干                     | mp                     |
| $\infty$          | infty                                             | $\partial$    | partial                  | $\forall$            | forall                                     | $\exists$             | exists                 |
| $\approx$         | approx                                            | $\equiv$      | equiv                    | $\nabla$             | nabla                                      | $\lnot$               | neg                    |
| $\leftrightarrow$ | \leftrightarrow                                   | $\leftarrow$  | \leftarrow               | $\rightarrow$        | rightarrow                                 | $\leadsto$            | \leadsto               |
| $\Leftrightarrow$ | Leftrightarrow                                    | $\Leftarrow$  | Leftarrow                | $\Rightarrow$        | Rightarrow                                 | $\Longleftrightarrow$ | iff                    |
|                   |                                                   |               |                          |                      |                                            |                       |                        |
| $\heartsuit$      | heartsuit                                         | $\circ$       | circ                     | €                    | euro                                       | $\mathbb N$           | $\mathbf{mathds}\{N\}$ |
| $\mathbb Z$       | $mathals{Z}$                                      | $\mathbb{Q}$  | $mathals{Q}$             | $\mathbbm{R}$        | $mathals{R}$                               | $\mathbb C$           | $\mathcal{L}$          |
| $\mathbb N$       | $\mathbb{N}$                                      | $\mathbb Z$   | $\mathop{\rm mathbb{R}}$ | $\mathbb Q$          | $\mathbf{mathbb}$ {Q}                      | $\mathbb R$           | $\mathbb{R}$           |

<span id="page-23-1"></span><span id="page-23-0"></span>Tabelle 3: Mathematische Symbole, Zeichen (eine kleine Auswahl)

### 13 Stichwortverzeichnis

<span id="page-24-0"></span>a4, [6](#page-5-2) Abbildungsverzeichnis, [21](#page-20-2) Absatz, [8](#page-7-3) Absatzeinrückung, [23](#page-22-3) Abstand, [6](#page-5-2) accent circonflexe (ˆ), [8](#page-7-3) addcontentsline, [21](#page-20-2) Alph, [13](#page-12-2) alph, [11,](#page-10-3) [13](#page-12-2) arabic, [13](#page-12-2) Array, [14](#page-13-3) article, [6,](#page-5-2) [7](#page-6-4) Aufzählung, [12](#page-11-2) Aufz¨ahlungszeichen, [12](#page-11-2) Ausrichtung, [9,](#page-8-0) [15](#page-14-1) author, [21](#page-20-2) Blocksatz, [8](#page-7-3) bold face, [10](#page-9-4) boomark, [20](#page-19-3) bottom, [16](#page-15-0) breaklinks, [20](#page-19-3) Bruch, [9](#page-8-0) caption, [16,](#page-15-0) [17,](#page-16-3) [19,](#page-18-2) [21](#page-20-2) cdot, [8](#page-7-3) center, [15,](#page-14-1) [16](#page-15-0) cfoot, [6](#page-5-2) chead, [6](#page-5-2) cline, [15](#page-14-1) Codepage, [7](#page-6-4) colorlinks, [20](#page-19-3) dante, [4](#page-3-6)

date, [21](#page-20-2) Datum, [6](#page-5-2) document, [6](#page-5-2) documentclass, [6,](#page-5-2) [20](#page-19-3) Dokumentstruktur, [6](#page-5-2) Dokumentstyle, [6](#page-5-2) doublespacing, [23](#page-22-3) DVI, [4,](#page-3-6) [17](#page-16-3) Einrückung, [23](#page-22-3) enumerate, [13,](#page-12-2) [14](#page-13-3) eps-Format, [17](#page-16-3) epsfig, [17](#page-16-3) eqnarray, [9](#page-8-0) Euro, [7](#page-6-4) ex, [16](#page-15-0) fancy, [6](#page-5-2) fancyhdr, [6](#page-5-2) fi, [19,](#page-18-2) [22](#page-21-2) figure, [16,](#page-15-0) [17,](#page-16-3) [21](#page-20-2) floats, siehe page of floats fontsize, [6](#page-5-2) footmisc, [11](#page-10-3) footnote, [11](#page-10-3) footnotesize, [10](#page-9-4) Formeln, [8](#page-7-3) mehrzeilige, [9](#page-8-0) frac, [9](#page-8-0) fraction, [9](#page-8-0) Fußnote, [11](#page-10-3) Fußzeile, [6](#page-5-2) Gültigkeitsbereich, [12](#page-11-2)

Ghostscript, [5](#page-4-1) Ghostview, [5](#page-4-1) Gleitobjekt, [16](#page-15-0) Gliederung, [7](#page-6-4) Grafik, [16](#page-15-0) , [17](#page-16-3) here, [16](#page-15-0) hline, [15](#page-14-1) , [16](#page-15-0) Hochstellung, [8](#page-7-3) HTML, [4](#page-3-6) huge, [10](#page-9-4) Hyperlink, [20](#page-19-3) hypersetup, [20](#page-19-3) hyphenation, [22](#page-21-2) idx, [21](#page-20-2) , [22](#page-21-2) if, [18](#page-17-1) ifthen, [18](#page-17-1) ifx, [21](#page-20-2) in, [9](#page-8-0) includegraphics, [17](#page-16-3) ind, [22](#page-21-2) Index, [21](#page-20-2) Inhaltsverzeichnis, [7](#page-6-4), [21](#page-20-2), [22](#page-21-2) inputenc, [7](#page-6-4) Installation, [5](#page-4-1) Intervall, [9](#page-8-0) italic, [10](#page-9-4) item, [12](#page-11-2) itemize, [12](#page-11-2) Kapitälchen, [15](#page-14-1) Kapitel, [7](#page-6-4) Klammer, [8](#page-7-3) Kopfzeile, [6](#page-5-2) label, [17](#page-16-3) , [19](#page-18-2)

labelenumi, [13](#page-12-2) labelitemi, [12](#page-11-2) large, [10](#page-9-4) LaTeX, [4](#page-3-6) latin1, [7](#page-6-4) Layout, [6](#page-5-2) Leerzeichen geschütztes, [8](#page-7-3) left, [9](#page-8-0) leftarrow, [15](#page-14-1) leq, [9](#page-8-0) letter, [6](#page-5-2) lfoot, [6](#page-5-2) lhead, [6](#page-5-2) Linie horizontal, [15](#page-14-1) vertikal, [15](#page-14-1) Link, [19](#page-18-2), [20](#page-19-3) linkcolor, [20](#page-19-3) linksbündig, [9](#page-8-0), [15](#page-14-1) listoffigures, [21](#page-20-2) listoftables, [21](#page-20-2) lof, [21](#page-20-2) lot, [21](#page-20-2) makeindex, [21](#page-20-2) maketitle, [21](#page-20-2) Malpunkt, [8](#page-7-3) markup, [4](#page-3-6) MikTeX, [5](#page-4-1) multicolumn, [15](#page-14-1) Nenner, [9](#page-8-0) nonumber, [9](#page-8-0) normalsize, [10](#page-9-4) Nummerierung, [9](#page-8-0) , [13](#page-12-2)

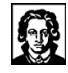

onehalfspacing, [23](#page-22-3) page of floats, [16](#page-15-0) pageref, [19](#page-18-2) paper, [6](#page-5-2) Papierformat, [6](#page-5-2) par, [8](#page-7-3) parindent, [23](#page-22-3) PDF, [5,](#page-4-1) [20](#page-19-3) pdfadjustspacing, [20](#page-19-3) pdfauthor, [20](#page-19-3) pdfcreator, [20](#page-19-3) pdfkeywords, [20](#page-19-3) pdfsubject, [20](#page-19-3) pdftitle, [20](#page-19-3) phantom, [23](#page-22-3) phantomsection, [22](#page-21-2) png-Format, [18](#page-17-1) Präambel, [14,](#page-13-3) [18,](#page-17-1) [20,](#page-19-3) [22](#page-21-2) printindex, [22](#page-21-2) ps-Format, [17](#page-16-3) psfrag, [17](#page-16-3) qquad, [23](#page-22-3) quad, [23](#page-22-3) raisebox, [16](#page-15-0) rechtsbündig,  $9, 15$  $9, 15$  $9, 15$ ref, [19](#page-18-2) Relationszeichen, [9](#page-8-0) renewcommand, [11](#page-10-3)[–13](#page-12-2) rfoot, [6](#page-5-2) rhead, [6](#page-5-2) right, [9](#page-8-0) Rightarrow, [12](#page-11-2) rightarrow, [15](#page-14-1) Roman, [13](#page-12-2)

roman, [13](#page-12-2) rule, [15](#page-14-1) sans serif, [10](#page-9-4) scale, [18](#page-17-1) scalebox, [17](#page-16-3) Schriftart, [10](#page-9-4) Schriftgröße, [6,](#page-5-2) [10](#page-9-4) scope, [12](#page-11-2) scrartcl, [6,](#page-5-2) [7](#page-6-4) scriptsize, [10](#page-9-4) section, [7,](#page-6-4) [21,](#page-20-2) [22](#page-21-2) Seitenumbruch, [8,](#page-7-3) [22](#page-21-2) Seitenzahl, [6](#page-5-2) setlength, [23](#page-22-3) setspace, [23](#page-22-3) Silbentrennung, [7,](#page-6-4) [22](#page-21-2) slanted, [10](#page-9-4) small, [10](#page-9-4) small caps,  $10$ Spaltenanzahl, [15](#page-14-1) Stütze, [15](#page-14-1) Standardschriftgröße, [6](#page-5-2) stepcounter, [21](#page-20-2) Stichwortverzeichnis, [21,](#page-20-2) [22](#page-21-2) strut, [15](#page-14-1) subsection, [7](#page-6-4) subsubsection, [7](#page-6-4) Symbole, mathematische, [9](#page-8-0) Tabelle, [14,](#page-13-3) [16](#page-15-0) Tabellenverzeichnis, [16,](#page-15-0) [21](#page-20-2) table, [16,](#page-15-0) [21](#page-20-2) tableofcontents, [21,](#page-20-2) [22](#page-21-2)

16. September 2020 Marcus Ivens 27

tabular, [15,](#page-14-1) [16](#page-15-0)

TeX, [4](#page-3-6)

TeXnicCenter, [5](#page-4-1) textbf, [10](#page-9-4) textit, [10](#page-9-4) Textrand, [6](#page-5-2) textrm, [10,](#page-9-4) [23](#page-22-3) textsc, [10,](#page-9-4) [15](#page-14-1) textsf, [10](#page-9-4) textsl, [10](#page-9-4) texttt, [10](#page-9-4) thefootnote, [11](#page-10-3) thepage, [6](#page-5-2) thesection, [21](#page-20-2) Tiefstellung, [8](#page-7-3) tiny, [10](#page-9-4) Titelseite, [20](#page-19-3) title, [20](#page-19-3) titlepage, [20](#page-19-3) toc, [21](#page-20-2) today, [6,](#page-5-2) [21](#page-20-2) top, [16](#page-15-0) Trennstrich, [23](#page-22-3) typewriter, [10](#page-9-4) Ueberschrift, [7](#page-6-4) Umlaute, [7](#page-6-4) URL, [7,](#page-6-4) [20](#page-19-3) urlcolor, [20](#page-19-3) usepackage, [7,](#page-6-4) [23](#page-22-3) vdots, [11,](#page-10-3) [12](#page-11-2) Verweis, [19](#page-18-2) Verzeichnis, [21](#page-20-2) Vorspann, [14](#page-13-3) vspace, [15](#page-14-1) Zähler, [9](#page-8-0) Zeichen

**138** 

mathematische, [24](#page-23-1) unsichtbare, [23](#page-22-3) Zeilenabstand, [23](#page-22-3) Zeilenumbruch, [8](#page-7-3) zentriert, [9,](#page-8-0) [15](#page-14-1) Zwischenraum, [23](#page-22-3)